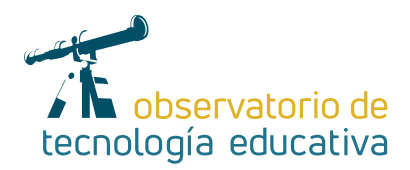

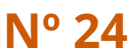

## **PADLET como aula virtual**

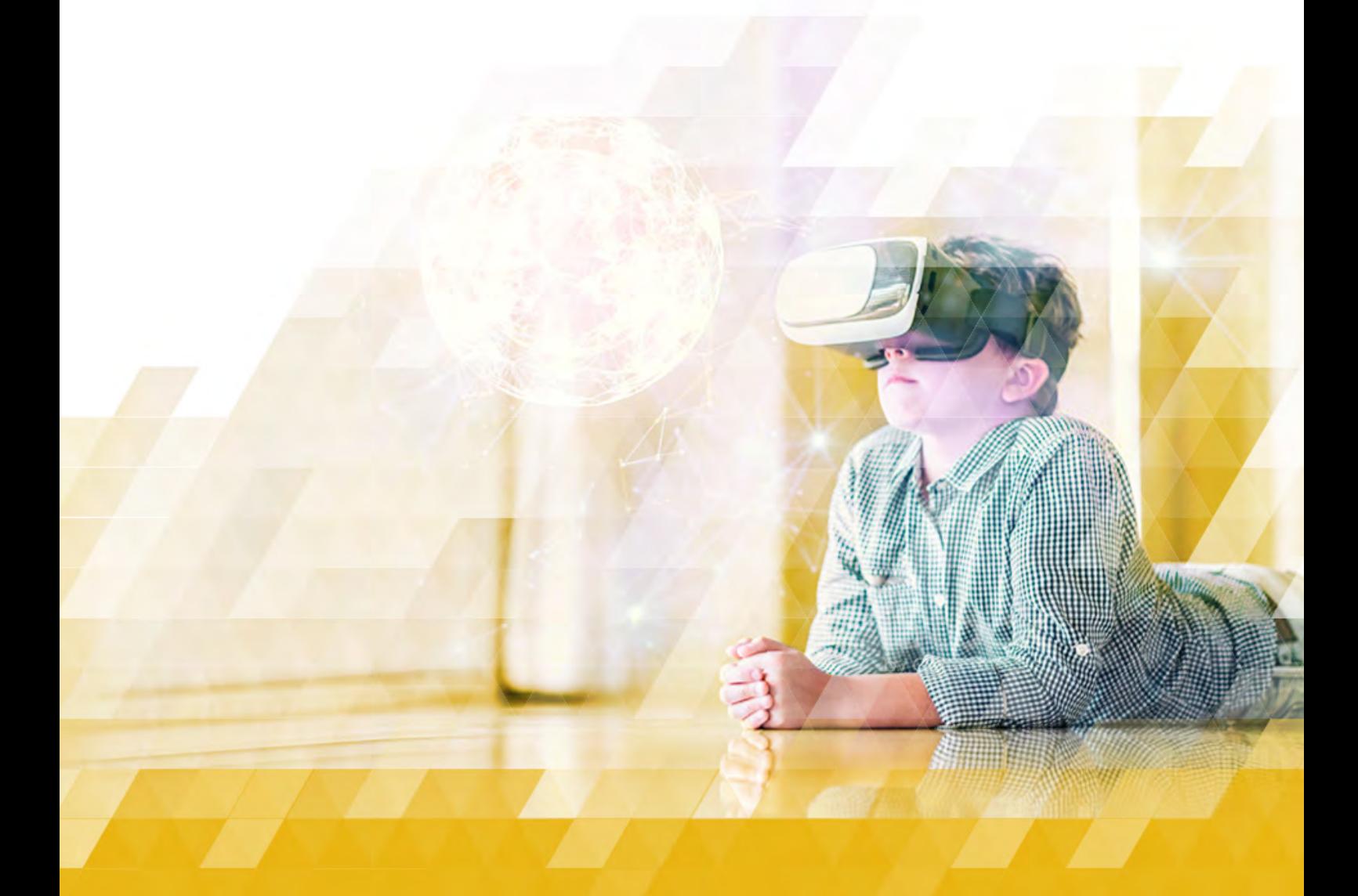

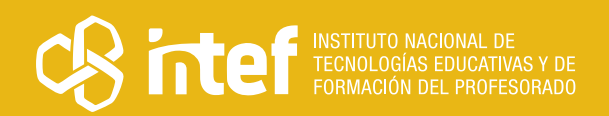

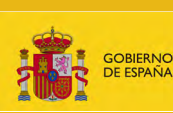

MINISTERIO<br>DE EDUCACIÓN<br>Y FORMACIÓN PROFESIONAL

### MINISTERIO DE EDUCACIÓN Y FORMACIÓN PROFESIONAL

Dirección General de Evaluación y Cooperación Territorial Instituto Nacional de Tecnologías Educativas y de Formación del Profesorado (INTEF) Recursos Educativos Digitales

Agosto 2019

NIPO (web) 847-19-121-5

ISSN (web) 2695-4176

DOI (web) 104438/2695-4176\_OTE\_2019\_847-19-121-5

NIPO (formato html) 847-19-135-9

NIPO (formato pdf) 847-19-134-3

DOI (formato pdf) 104438/2695-4176\_OTEpdf24\_2019\_847-19-134-3

### PADLET como aula virtual

Por Gorka García para INTEF <https://intef.es>

Obra publicada con licencia de Creative Commons

Reconocimiento-Compartir Igual 4.0 Licencia Internacional.

https://creativecommons.org/licenses/by-sa/4.0/

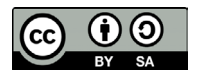

Para cualquier asunto relacionado con esta publicación contactar con: Instituto Nacional de Tecnologías Educativas y de Formación del Profesorado C/Torrelaguna, 58. 28027 Madrid. Tfno.: 91-377 83 00. Fax: 91-368 07 09 Correo electrónico: recursos.educativos@educacion.gob.es

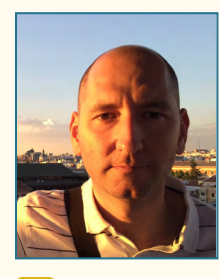

[@Gorkaprofe](https://twitter.com/Gorkaprofe) [LinkedIn](https://www.linkedin.com/in/gorkaprofe/)

### El autor de este artículo

Gorka García es maestro de Educación Primaria, especializado en el uso de tecnologías aplicadas a la educación e investigador, formador y divulgador en materia de innovación educativa. Apasionado de la didáctica de las matemáticas e implicado desde hace varios años con la programación y la robótica educativa enmarcada en la iniciativa #robóticaporlaigualdad. Participa en eventos relacionados con la tecnología aplicada en el aula. Una tecnología que entiende al servicio de la metodología y como herramienta para ayudar a los demás y transformar nuestra sociedad.

Actualmente, trabaja como maestro tutor de 5º y 6º de primaria en el Colegio Sagrado Corazón de Pamplona y como profesor del Postgrado "Digital Learning y experiencias de aprendizaje emergente" en la Universidad de Barcelona.

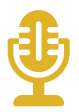

### Introducción

Hasta hace pocos años, parecía que las cuatro paredes del aula encerraban el único espacio donde tenía lugar el aprendizaje de nuestro alumnado. Llevamos tiempo viendo cómo este proceso de enseñanza y aprendizaje no es exclusivo de un espacio concreto. Por esta razón, han ido surgiendo herramientas que favorecen esta nueva manera de aprender. Herramientas colaborativas para trabajar con otras personas que no están en nuestro mismo espacio físico. Herramientas que nos permiten reforzar o profundizar, desde nuestra casa o cualquier lugar, contenidos trabajados en el aula. Herramientas que nos permiten almacenar y curar contenido para tenerlo accesible en cualquier momento.

Cada vez son más las plataformas que permiten alguna o todas estas funciones. Hemos implementado nuevas aulas, a veces no tan físicas, en nuevos espacios. Estos entornos de aprendizaje se conocen como "Learning Management System (LMS)" o "Content Management System (CMS)".

En este artículo quiero mostraros cómo PADLET tiene relación con lo descrito anteriormente. Es una herramienta con muchas posibilidades, que puede convertirse en nuestra propia aula virtual, o ser un complemento ideal para otros LMS como Moodle, Google Classroom, Edmodo…

Una plataforma atractiva para los estudiantes que permite su gestión tanto por el alumnado como por el profesorado.

¡Te invito a probarla!

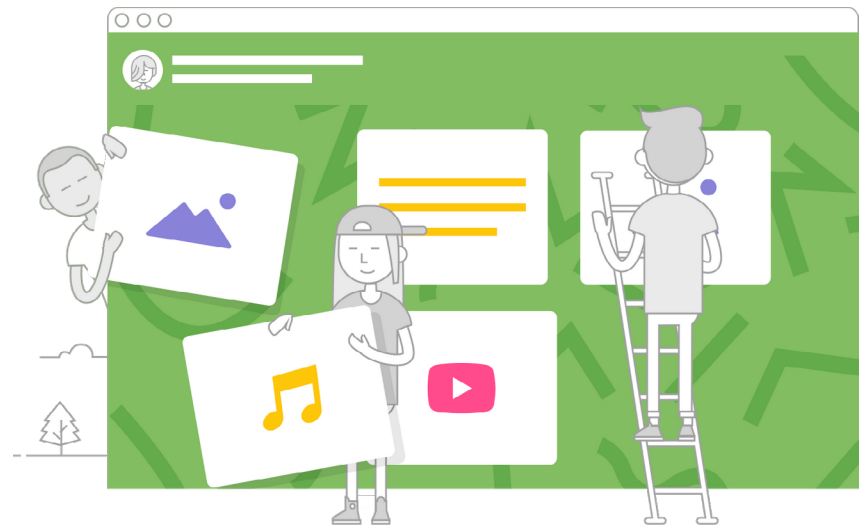

### La Herramienta

Padlet es un muro donde nuestras alumnas y alumnos escriben, suben sus trabajos, tareas y archivos en general. Además es una herramienta muy potente para trabajar de manera colaborativa.

Una interfaz muy sencilla y muy cómoda visualmente, que nos permite en pocos minutos crear un espacio de aprendizaje.

Su versión gratuita te da la posibilidad de crear tres "Padlets" (que es como se llama cada uno de los muros). Además de esos tres, te pueden invitar a colaborar en los creados por otros usuarios.

En el primer paso de creación, es posible elegir entre varias plantillas que darán formato a la organización de tu Padlet. Algunas de esas posibilidades son Muro (Paquete de contenido), Canvas (tipo mapa mental), Secuencia (tipo Blog), Rejilla (contenido en filas de cuadros), Estantería (contenido separado por columnas) y Chat.

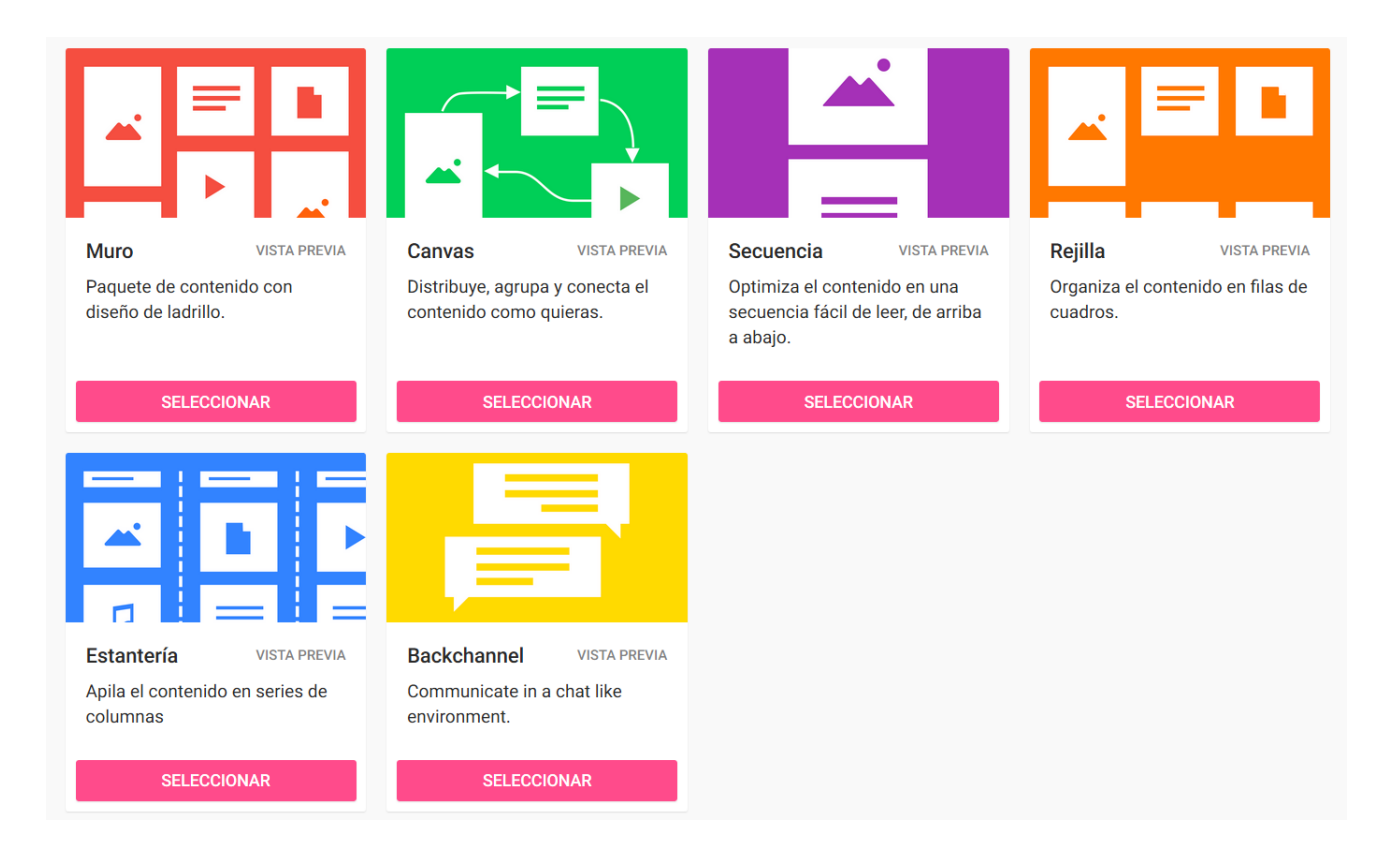

Cada Padlet te permite crear tantos "posts" como quieras, individualmente o en equipo, que pueden ser en formato texto, imagen, hipervínculos, vídeos,…

Padlet es una herramienta en la que no es necesario registrarse. Si lo haces, será el/la profesor/a quien registrado/a, dé acceso a su alumnado.

Las posibilidades creativas aumentan cuando nos registramos, pero es muy útil de cara al uso con niños y niñas que no disponen de cuentas de correo para acceder a determinadas plataformas LMS.

 $\rightarrow$  4

# Explicación del uso en el ámbito educativo

Las posibilidades de esta herramienta son muchas y cada persona según sus necesidades le dará un uso adaptado a su realidad en el aula. En mi caso, quiero compartir algunas de las aplicaciones que le he dado a esta fantástica herramienta.

Llegué a ella por la necesidad de encontrar un entorno más enriquecido que el blog de aula que tenía. Me di cuenta de que era un espacio en el que podía colgar los materiales de los proyectos o las tareas de refuerzo de aula.

Lo más interesante era que en aquel momento mis alumnos no tenían cuentas de correo porque estábamos en 5º y 6º de primaria y yo podía crear los padlets y, simplemente dándoles la dirección y una contraseña, accedían a todos los materiales.

Con el paso del tiempo lo fui implementando en los proyectos de aula, de manera que cada grupo contaba con un Padlet colaborativo donde realizar las investigaciones, subir los productos y tareas del proyecto, y comunicarse con sus compañeros de grupo y conmigo.

Más adelante lo utilice para tareas concretas cuando realizábamos alguna actividad en una plataforma online y queríamos guardar ese archivo y no teníamos un servidor. De igual manera, cuando hacíamos trabajos por grupos, elegía la plantilla "estantería" y cada grupo tenía una columna donde iban colgando sus avances. De esta manera, el resto de grupos podía ver y valorar el trabajo de los demás.

En mi última etapa, Padlet complementa mi trabajo con Google classroom y me permite, de una forma muy atractiva para ellos, tener un portfolio por alumno dónde van recogiendo sus aprendizajes del día a día.

Al final, se trata de una herramienta muy polivalente, que en función de las necesidades que tengamos, podremos crear soluciones interesantes y eficaces.

Su simplicidad hace que no requiera de mucho trabajo por parte del docente y que los alumnos estén motivados gracias a su interfaz atractiva.

Es una de mis herramientas favoritas seleccionadas, que favorece el aprendizaje ubicuo, cada vez más necesario para que el proceso de enseñanza-aprendizaje sea más individualizado y personalizado.

## Metodología y Didáctica Aplicada

Todas estas posibilidades de Padlet nos han permitido adentrarnos en la metodología "blended learning" y reforzar el "aprendizaje cooperativo".

El alumnado se muestra más autónomo y mejora su competencia digital en colaboración con sus compañeros y compañeras de clase.

Para ver los ejemplos, adjunto algunas capturas y enlaces a las distintas versiones de padlet como aula virtual que he podido disfrutar durante estos años.

 $\rightarrow$  5

**Opción 1:** Un Padlet para toda la clase donde cada alumno tiene una columna para subir su contenido. Lo he utilizado en clase para guardar una tarea/producto/actividad concreta que estuviésemos haciendo en ese momento en el aula de informática o con los dispositivos de aula.

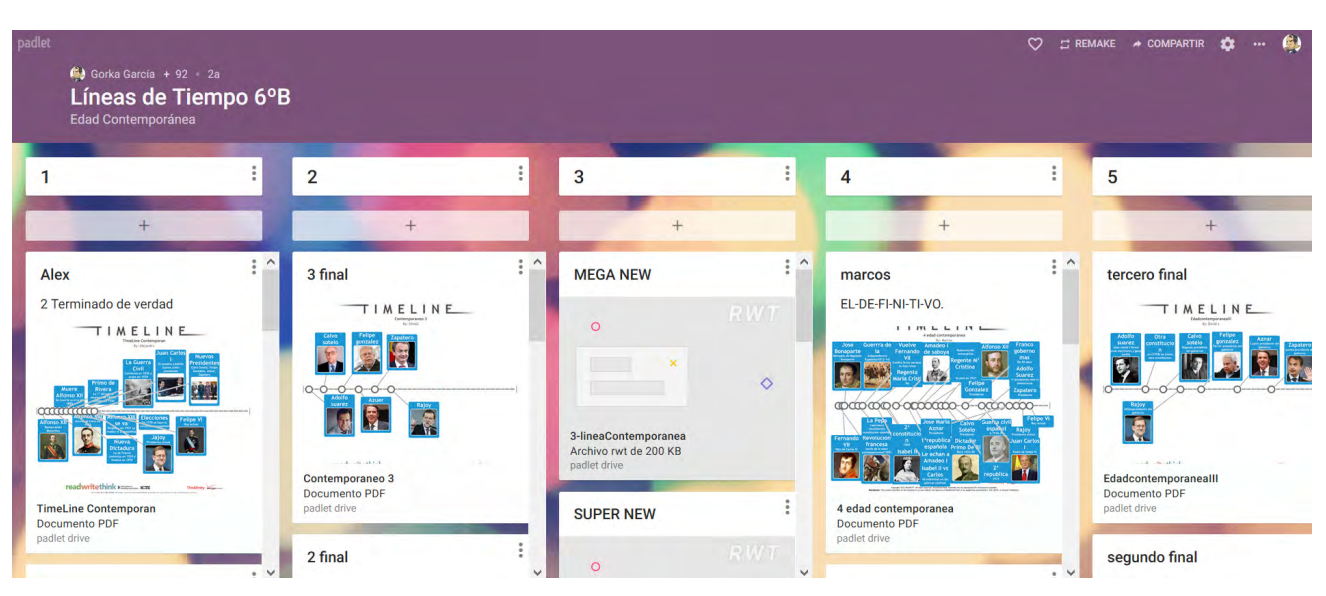

También lo han utilizado en casa para guardar contenido investigado o pequeñas tareas.

*[Link: https://padlet.com/sagradocorazon5/lineas6b](https://padlet.com/sagradocorazon5/lineas6b)*

**Opción 2:** Un Padlet para toda la clase donde cada grupo tiene una columna para subir su contenido. Lo utilizamos sobre todo en el aula. Es una manera rápida de curar contenido por grupos cuando trabajamos por proyectos.

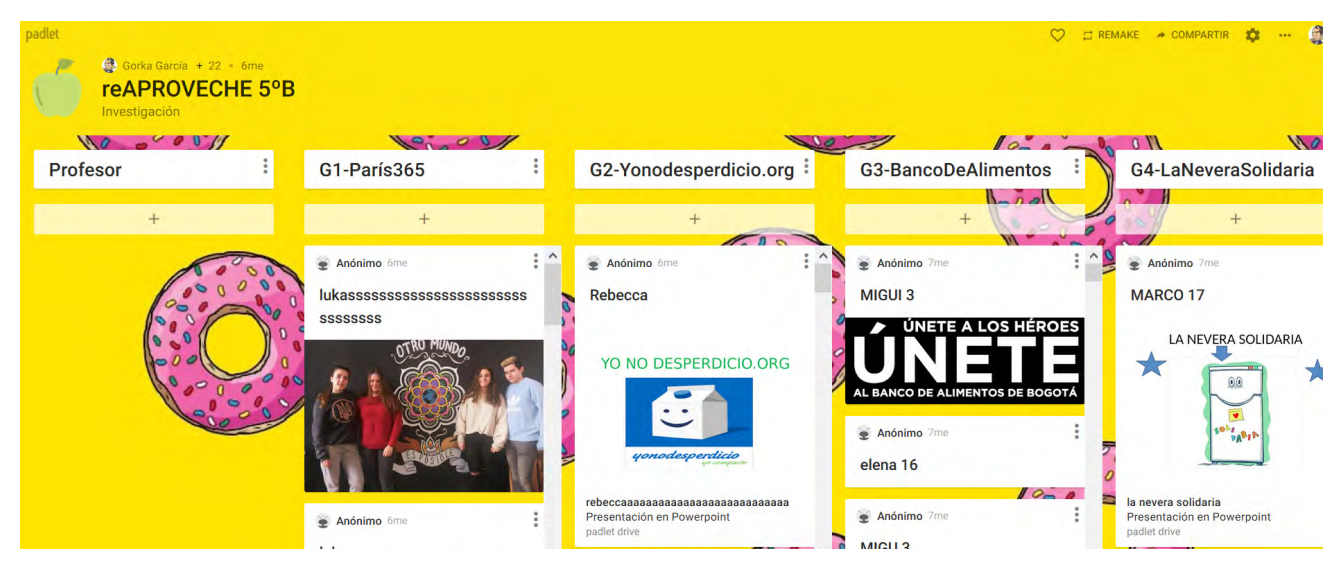

*[Link: https://padlet.com/sagradocorazon5/reaprovecheb](https://padlet.com/sagradocorazon5/reaprovecheb)*

77

Opción 3: Un Padlet para cada grupo dentro de un proyecto. Esta es la mejor opción para trabajar ABP, desde casa o clase. Cada grupo tiene su clave de acceso al padlet correspondiente y es muy cómodo para colaboración no presencial. Actualmente esta opción se ha reducido debido a que "Padlet" ha limitado a 3 padlets por usuario. En mi caso, me respetan los creados anteriormente y es una ventaja. Por tanto esta opción sólo estará disponible si el alumnado tiene cuenta y se registra, de manera que puedan crear un padlet por equipo, compartido con el docente.

| $\heartsuit$ $\Rightarrow$ REMAKE $\rightarrow$ COMPARTIR $\bullet$<br><b>CONTRACTOR</b><br>Go Gorka García + 40 1a<br>$\bullet$<br>Feria 6B ITALIA<br>Proyecto FERIA DE TURISMO. Organizad vuestras columnas (cambiar nombre, añadir más, borrar) |                                                                                                    |                                                                                                    |  |                                                                                                    |  |  |                                                                                                    |
|----------------------------------------------------------------------------------------------------|----------------------------------------------------------------------------------------------------|----------------------------------------------------------------------------------------------------|--|----------------------------------------------------------------------------------------------------|--|--|----------------------------------------------------------------------------------------------------|
| Chat                                                                                                    | <b>Bailes</b>                                                                                                    | Comida y fotos                                                                                                    |  | texto                                                                                                    |  |  | lugares interesantes                                                                                                    |
|                                                                                                    |                                                                                                    |                                                                                                    |  |                                                                                                    |  |  |                                                                                                    |
| $\frac{1}{2}$ ^<br><b>Anónimo</b> Ta                                                                                                    | $\frac{1}{2}$ $\wedge$<br>Anónimo 1a                                                                                                    | $\triangleq$ Anónimo 1a                                                                                                    |  | Anónimo 1a<br>¥                                                                                                    |  |  | Anónimo Ta                                                                                                    |
| Claudia<br>yo hago la contra portada<br>Anónimo 1a<br>elena<br>todos camisetas con la bandera<br>de italia las chicas con falda y los<br>chicos con vaquero MARIO o<br><b>Anónimo</b> Ta<br>Claudia                                                | <b>REPARTO REVISTA</b><br>$1-PORTADA = LAURA$<br>2-ÍNDICE=MARIO Y CLAUDIA<br>3-PRESIDENTE=ELENA<br>4-ENTREVISTA=ELENA<br><b>5-TURISMO DE COSTA=ELENA</b><br>6-GASTRONOMIA=CLAUDIA<br>7-PASATIEMPOS=MARTIN Y<br><b>MARIO</b><br>8-TURISMO MONTAÑA=MARIO<br>$9$ -FAMOSO $1 = MARIO$<br>10-FAMOSO 2 = CLAUDIA<br>PAPEPPEDICIPO LAUDA | <b>ELENA</b><br><b>FIC⊘R</b><br>Rodvis Flash Leaffets (Inghis y Frances) "Qué comer en" y "Qué.<br>Leafle<br>ELENA.docx<br><b>Documento Word</b><br>padlet drive |  | martin<br>1.800gr de carne picada (de<br>cerdo o mixta)<br>2. 2 cebollas, 2 zanahorias, 1<br>ramo de apio y 1 hoja de<br>laurel.<br>3.500gr de tomate triturado.<br>4. Parmiggiano Reggiano (u otro<br>queso rallado)<br>5.5 mozzarellas.<br>6. masa preparada para lasaña.<br>Fuente |  |  | <b>NATURALEZA</b><br><b>MARIO</b><br><b>TERRE</b><br><b>CINQUE</b><br>Lo mejor de Italia también se<br>encuentra en sus islas y, aunque<br>ya hayamos hablado de algunas<br>de ellas, Cerdeña no puede<br>quedarse fuera de la lista. La<br>segunda isla más grande del<br>Mediterráneo sorprende a todo<br>por sus aguas de color turques:<br>intenso. |

*[Link: https://padlet.com/sagradocorazon5/feria6b](https://padlet.com/sagradocorazon5/feria6b)*

Opción 4: Un Padlet individual para cada alumno a modo de portfolio. Igual que en el ejemplo anterior, el profesor no podría crearles un padlet por alumno con la versión gratuita (hay un límite de 3 actualmente). Por tanto, la opción se reduce al alumnado con cuentas de correo, que tenga la opción de registro para crear cada uno el suyo.

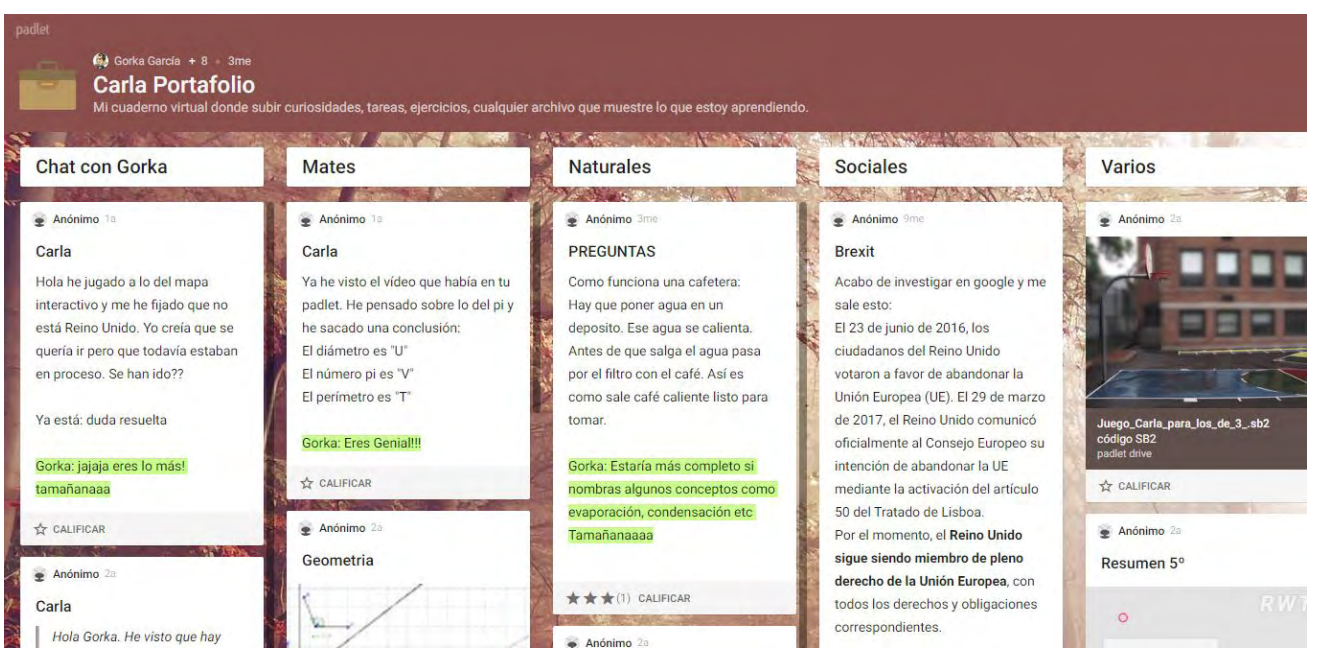

*[Link: https://padlet.com/sagradocorazon5/carla](https://padlet.com/sagradocorazon5/carla)* 

7 7

Opción 5: Un Padlet como herramienta para poder colaborar en un proyecto que hicimos con alumnado de Magisterio de la Universidad de Murcia. Nos permite comunicarnos y compartir proyectos, recursos y tareas con otros centros e instituciones, sin necesidad de registrarnos (gestionado por el profesor).

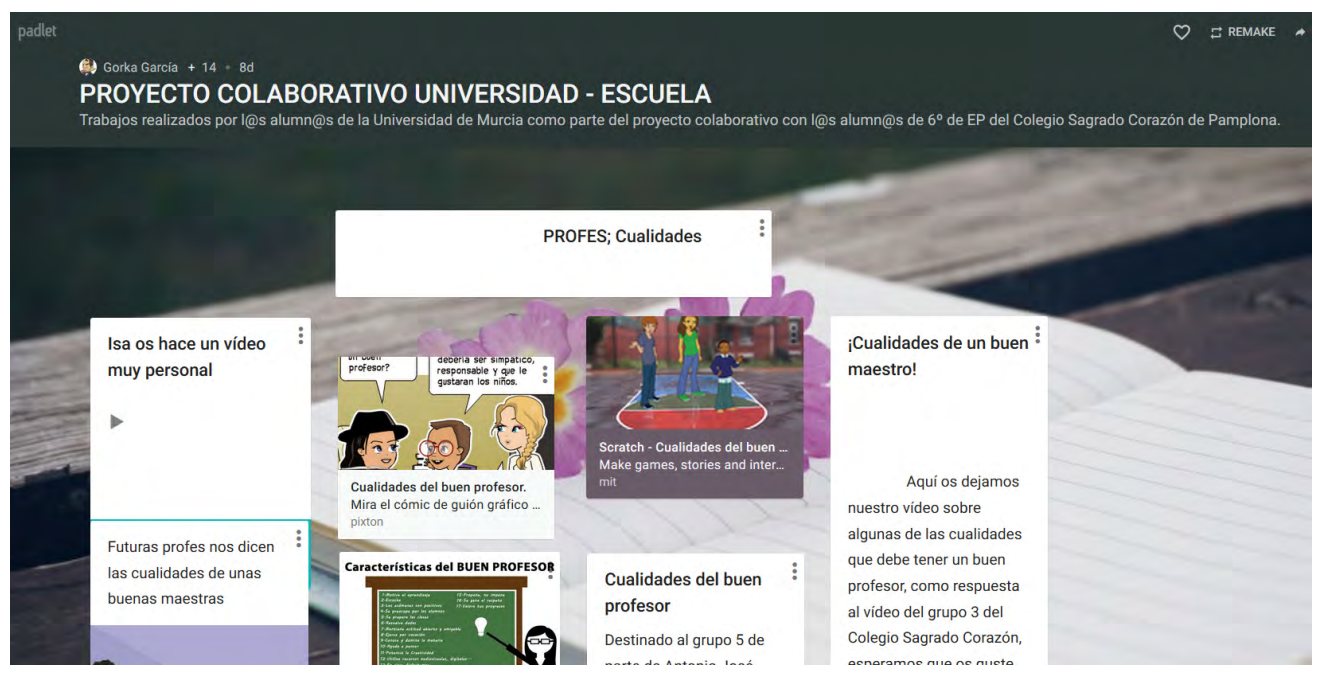

*[Link: https://padlet.com/sagradocorazon5/sagcUM](https://padlet.com/sagradocorazon5/sagcUM)*

Como habéis visto, en un principio, la herramienta se reducía en su utilidad y, conforme surgían necesidades e inquietudes, las posibilidades aumentaban y hacían que el proceso de enseñanza-aprendizaje fuese más dinámico y atractivo.

La libertad de poder realizar el trabajo en distintos espacios y tiempos ha mejorado considerablemente el aprendizaje en las materias trabajadas.

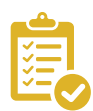

### Valoración Personal

Esta herramienta ha supuesto una gran satisfacción personal, porque he visto como mi alumnado tenía ganas de aprender, e incluso quería crear sus propias aulas donde trabajar con sus compañeros y compañeras.

Por otro lado, ha facilitado muchísimo el trabajo del profesorado de cara a implementar el ABP en el aula.

Actualmente, mis chicas y chicos tienen cuentas de correo gracias a la suite de Google, pero para mí sigue siendo una herramienta imprescindible dentro de nuestros proyectos y trabajos diarios.

Os animo a probar, crear, inventar…

¡Os encantará!

### Recomendación final

Os animo encarecidamente a utilizar esta herramienta, aunque sea de una manera sencilla. Conforme vayáis introduciéndola encontraréis muchísimas posibilidades. Es muy fácil y atractiva para los niños. Muy similar a Trello, Lino o Glogster, pero más intuitiva y con la opción de ser utilizada sin registro.

Ahora mismo la versión gratuita solo te permite crear 3 padlets, pero seguro que exprimes tu imaginación para adaptarlo a tu aula.

El principal inconveniente, como cualquier herramienta online, es disponer de una red wifi adecuada y unos equipos actualizados. Los únicos problemas técnicos que hemos podido tener han sido en relación a estos aspectos y a ordenadores con sistemas operativos más antiguos. Aun así, para actividades sencillas no han dado problemas.

Busca cualquier excusa para introducirla en tu aula... no te arrepentirás.

### Información y materiales complementarios

#### **Tutoriales**

https://[www.youtube.com/watch?v=UkBnwPqaIjA](https://www.youtube.com/watch?v=UkBnwPqaIjA) https://w[ww.youtube.com/watch?v=XmwlTFtddPs](https://www.youtube.com/watch?v=XmwlTFtddPs) <https://www.youtube.com/watch?v=e5UoiSzMmyQ>

#### EIEMPLOS mostrados anteriormente

- $\sim$  Un Padlet para toda la clase donde cada alumno tiene una columna para subir su contenido. Link: https://pad[let.com/sagradocorazon5/lineas6b](https://padlet.com/sagradocorazon5/lineas6b)
- $\epsilon$  Un Padlet para toda la clase donde cada grupo tiene una columna para subir su contenido. Link:<https://padlet.com/sagradocorazon5/reaprovecheb>
- Un Padlet para cada grupo dentro de un proyecto. Link:<https://padlet.com/sagradocorazon5/feria6b>
- f Un Padlet individual para cada alumno a modo de portfolio. (Este caso ahora mismo ya no es posible en la versión gratuita debido a que sólo nos permite 3 padlets por cuenta) Link: [https://padlet.com/sagradocorazon5/carla](https://padlet.com/sagradocorazon5/carla 
)
- f Un Padlet como herramienta para poder colaborar en un proyecto que hicimos con alumnado de Magisterio de la Universidad de Murcia.

Link: https:[//padlet.com/sagradocorazon5/sagcUM](https://padlet.com/sagradocorazon5/sagcUM) 

#### Derechos de uso

- Las imágenes han sido realizadas por el autor, siendo capturas de las aplicaciones.
- f El texto ha sido creado expresamente por el autor para este artículo.
- f Todas las marcas nombradas en el artículo son nombres y/o marcas registradas por sus correspondientes propietarios.

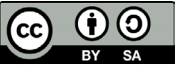

 $\rightarrow$  9